# IBM Sterling Gentran:Server for Microsoft Windows

Getting Started Guide

Version 5.3

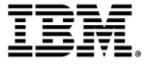

| Copyright                                                                                                    |                                                                                                    |
|----------------------------------------------------------------------------------------------------|----------------------------------------------------------------------------------------------------|
| his edition applies to the 5.3 Version of IE and modifications until otherwise indicated                                                                                | BM® Sterling Gentran:Server® for Microsoft Windows and to all subsequent releases I in new editions. |
| efore using this information and the produ                                                                                                    | uct it supports, read the information in Notices on page N-1.                                        |
| icensed Materials - Property of IBM<br>BM® Sterling Gentran:Server® for Micro<br>Copyright IBM Corp. 1996, 2011. All Ri<br>S Government Users Restricted Rights - Vorp. |                                                                                                    |
|                                                                                                    |                                                                                                    |
|                                                                                                    |                                                                                                    |
|                                                                                                    |                                                                                                    |
|                                                                                                    |                                                                                                    |
|                                                                                                    |                                                                                                    |
|                                                                                                    |                                                                                                    |
|                                                                                                    |                                                                                                    |
|                                                                                                    |                                                                                                    |
|                                                                                                    |                                                                                                    |
|                                                                                                    |                                                                                                    |
|                                                                                                    |                                                                                                    |
|                                                                                                    |                                                                                                    |
|                                                                                                    |                                                                                                    |
|                                                                                                    |                                                                                                    |
|                                                                                                    |                                                                                                    |
|                                                                                                    |                                                                                                    |
|                                                                                                    |                                                                                                    |
|                                                                                                    |                                                                                                    |
|                                                                                                    |                                                                                                    |
|                                                                                                    |                                                                                                    |

### **About this Guide**

#### **Contents**

This guide contains important information to help get you started making the most of IBM® Sterling Gentran:Server® for Microsoft Windows. This guide contains the following topics:

| Þ | Documentation Roadmap                                 | 2 |
|---|-------------------------------------------------------|---|
| • | Downloading Sterling Gentran:Server from the Internet | 3 |
| • | Accessing the ReadMe File from the CD-ROM             | 5 |
| • | Changing the Local Security Setting                   | 6 |
| • | Hardware Requirements                                 | 7 |
| • | Supported Operating Systems                           | 0 |
| • | Supported Databases                                   | 3 |
| • | Clustering and Resident/Non-Resident Databases        | 5 |
| • | Pre-installation Checklists                           | 6 |
| Þ | Contacting Product Support                            | 0 |

## **Installing** documentation

To install the Sterling Gentran: Server for Microsoft Windows products and optional components, you will need to print all of your installation instructions.

If you are installing from CD-ROM, insert the documentation CD-ROM into your CD-ROM drive. A welcome screen will display automatically. From that screen, you can either install the documentation or open individual manuals (in Acrobat Reader).

If you are downloading from the Internet, you will download the documentation in step 9 of the next procedure.

### **Documentation Roadmap**

## Version 5.3 Documentation

The Sterling Gentran:Server for Microsoft Windows documentation is designed to guide you through your day-to-day use of the system. The following are some of the documents that are available for Sterling Gentran:Server for Microsoft Windows:

IBM® Sterling Gentran:Server® for Microsoft Windows Distributed System Installation Guide or IBM® Sterling Gentran:Server® for Microsoft Windows Single Workstation Installation Guide—This guide contains the tasks you must complete to install Sterling Gentran:Server for Microsoft Windows.

#### Recommendation

Refer to the Installation Guide first.

- ▶ IBM® Sterling Gentran:Server® for Microsoft Windows Administration Guide—This guide contains the tasks you must complete to set up and configure your system after you have installed the Sterling Gentran:Server software.
- ▶ IBM® Sterling Gentran: Server® for Microsoft Windows User Guide—This guide contains the tasks for operating Sterling Gentran: Server on a daily basis.
- ▶ IBM® Sterling Gentran:Server® for Microsoft Windows Application Integration User Guide—This guide contains the tasks necessary for creating maps to translate your data.
- ▶ IBM® Sterling Gentran:Server® for Microsoft Windows Forms Integration User Guide—This guide contains the tasks necessary for creating screenentry and print forms.
- ▶ IBM® Sterling Gentran:Server® for Microsoft Windows Communications User Guide—This guide contains the tasks for configuring and administering communications for Sterling Gentran:Server.
- Tutorials—These guides provide step-by-step examples describing how to create maps and forms.

## **Downloading Sterling Gentran: Server from the Internet**

#### Introduction

This section contains procedures for downloading the Sterling Gentran:Server for Microsoft Windows 5.3 release, including documentation.

## Downloading the Application File

To download the archive file:

| Step | Action                                                                                                    |  |
|------|----------------------------------------------------------------------------------------------------|--|
| 1    | In the e-mail message you received from IBM, click the link to the Internet Download Area.                                                                                                    |  |
| 2    | In the Security Alert dialog box, click Yes.                                                                                                    |  |
| 3    | On the Login page, type the following information:  Sterling order number  Company name  Customer ID                                                                                                    |  |
| 4    | Click <b>Login</b> , and the system displays the Download Area.                                                                                                    |  |
| 5    | Locate Sterling Gentran:Server for Microsoft Windows, version 5.3 and click Download.                                                                                                    |  |
| 6    | In the File Download dialog box, click <b>Save</b> .                                                                                                    |  |
| 7    | When the Save As dialog box opens, save the archive file to the C:\ drive.  Note  If Internet Explorer adds a number in brackets to the name of the downloaded file (for example, gsw53[1]_core_cd.zip), rename the file on the Microsoft Windows system before you transfer it to the system where it will be installed. |  |
| 8    | Right-click the archive file icon to extract the file to an empty directory.  Note Several folders and files are extracted.                                                                                                    |  |

| (Contd)<br>Step | Action                                                                                                    |
|-----------------|----------------------------------------------------------------------------------------------------|
| 9               | To install the product documentation set, complete the following steps:                                                                                                    |
|                 | ► From the Doc_cd download section, open <b>install.htm</b> using Internet Explorer.                                                                                                    |
|                 | Click Start Installer for Microsoft Windows.                                                                                                    |
|                 | Note If you do not have Adobe Acrobat currently installed, you can download it from the Adobe website.                                                                                                    |
| 10              | After reading the rest of this guide, continue with the IBM® Sterling Gentran:Server® for Microsoft Windows Single Workstation Installation Guide or the IBM® Sterling Gentran:Server® for Microsoft Windows Distributed System Installation Guide to complete the core product installation.                            |
|                 | When you are ready to start the installation of the core product, run <b>setup.exe</b> from the folder created in step 8, above.                                                                                                    |
|                 | Note Other Sterling Gentran:Server for Microsoft Windows components (for example, Options Pack components and product extensions) may also be installed from the Internet.                                                                                                    |
|                 | See the appropriate <i>IBM® Sterling Gentran:Server® for Microsoft Windows Installation Card</i> for the Sterling Gentran:Server component for details about how to download the component software from the Internet. The installation cards are part of the product documentation that you installed in step 9, above. |

### Accessing the ReadMe File from the CD-ROM

#### Introduction

The Sterling Gentran:Server for Microsoft Windows Installation package contains a ReadMe file describing any changes and instructions that occurred after the documentation was finalized.

If you did not receive a CD-ROM, look for the ReadMe file in the folder you created in **Step 8** on page 3.

#### Recommendation

You should consult this file before you begin installing the Sterling Gentran:Server software.

The Sterling Gentran:Server for Microsoft Windows Installation CD-ROM starts automatically when you insert it into your CD-ROM drive. To access the ReadMe file, select the View "ReadMe" option from the splash screen that the Autorun program displays.

#### **Procedure**

If you choose not to access the ReadMe file prior to installation, use this procedure to retrieve the ReadMe file from the Installation CD-ROM after installation.

| Step | Action                                                                          |
|------|---------------------------------------------------------------------------------|
| 1    | Insert the Installation CD-ROM into your CD-ROM drive.                          |
| 2    | Navigate to your CD-ROM drive.                                                  |
| 3    | Double-click the <b>Readme.htm</b> file in the root of the Installation CD-ROM. |

## **Changing the Local Security Setting**

#### Introduction

Before installing Sterling Gentran:Server for Microsoft Windows, you may need to change the local security setting; otherwise, services may not restart after the installation is complete.

#### **Procedure**

To change the local security setting:

| Step | Action                                                                                                    |  |
|------|----------------------------------------------------------------------------------------------------|--|
| 1    | From the <b>Start</b> menu, select <b>Settings &gt; Control Panel</b> .                                    |  |
| 2    | Double-click Administrative Tools.                                                                         |  |
| 3    | Double-click Local Security Policy.                                                                        |  |
| 4    | Double-click Act as part of the operating system.                                                          |  |
| 5    | Click Add User or Group.                                                                                   |  |
| 6    | Enter a user ID in <b>Object names to select</b> .                                                         |  |
|      | Note If you are planning to run unattended sessions, also add a user ID to Log on as batch job properties. |  |
| 7    | Click <b>OK</b> .                                                                                          |  |
| 8    | Click <b>OK</b> on the Local Security Setting screen.                                                      |  |

### **Hardware Requirements**

#### Introduction

This section describes our recommendations for the configuration of a Sterling Gentran:Server system. If you follow the recommendations outlined in this section, it is easier for you to install, maintain, administer, and support the Sterling Gentran:Server system.

## **Distributed Environments**

In a distributed environment, the recommended hardware and software configuration depends on which Sterling Gentran:Server system components are run on the machine. Production implementations should implement the recommended specifications to achieve maximum system performance.

#### Note

Significant performance improvements can be accomplished with additional RAM (memory). Processing a large number of documents may necessitate an increase from these recommendations.

#### Recommended Hardware

The following are our hardware recommendations. Production implementations should implement the recommended specifications to achieve maximum system performance. These recommendations assume that only the operating system, the database management system, and Sterling Gentran: Server are installed on your machine. Any additional software may require additional hardware.

| Hardware  | Recommended                                                                                                    |
|-----------|----------------------------------------------------------------------------------------------------|
| Processor | Pentium 4 Processor or higher  We strongly recommend that you purchase server class hardware instead of high-end desktop systems. This type of hardware is significantly more reliable and offers greater performance than desktop units. Implementations requiring concurrent translation or communications should consider multi-processor servers. |

8 Hardware Requirements

| (Contd)<br>Hardware     | Recommended                                                                                                    |                    |  |
|-------------------------|----------------------------------------------------------------------------------------------------|--------------------|--|
| Disk Space<br>Available | The following calculation should yield an accurate approximation of the disk space required to implement Sterling Gentran:Server. We suggest that you implement some level of RAID.  (Total Inbound Data times Data Retention Period) plus (Total Outbound Data times Data Retention Period) times 6 plus 500 MB (system overhead) |                    |  |
|                         | For example: You process an average of 10 MB of inbound data and 20 MB of outbound data per day. You want to retain that data on the system for 14 days.                                                                                                    |                    |  |
|                         | The calculation is:                                                                                                    |                    |  |
|                         | Inbound – 10 MB X 14 days<br>Outbound – 20 MB X 14 da                                                                                                    |                    |  |
|                         |                                                                                                    | 420 MB<br>X 6      |  |
|                         |                                                                                                    | 2620 MB<br>+500 MB |  |
|                         | 3120 MB or 3.2                                                                                                    |                    |  |
| Memory (RAM)            | The memory required can be approximated by the amount of data to be translated. This estimate is the amount of input data plus the amount of output data that is processed in a day. This assumes that the data to be processed is distributed throughout the day.  If the data must be processed in less than a 4 hour window,    |                    |  |
|                         | use the next higher tier for re                                                                                                    | equired memory.    |  |
|                         | IF you have this amount of output data per day  THEN you no much RAM                                                                                                    |                    |  |
|                         | Less than 25 MB data                                                                                                    | 64 MB RAM          |  |
|                         | 25 MB – 50 MB data                                                                                                    | 128 MB RAM         |  |
|                         | 50 MB – 100 MB data 256 MB RAM                                                                                                    |                    |  |
|                         | > 100 MB data consider upgrading to server or distributed v of Sterling Gentran:Se                                                                                                    |                    |  |

| (Contd)<br>Hardware                                                           | Recommended                                                                                                    |  |
|-------------------------------------------------------------------------------|----------------------------------------------------------------------------------------------------|--|
| CD-ROM                                                                        | Yes                                                                                                    |  |
| Mouse                                                                         | Yes (or other tracking device)                                                                                                    |  |
| Monitor                                                                       | SVGA 256-color monitor (recommend 17" 1024 x 768 resolution for Application and Forms Integration)  Note  Your monitor must support 800 x 600 pixel resolution. |  |
| Communications                                                                | Modem to support external communications                                                                                                    |  |
| Clustered System<br>Requirements<br>(for distributed<br>environments<br>only) | <ul> <li>A pair of Microsoft-verified SCSI adapters</li> <li>A SCSI quorum drive</li> <li>Two PCs (preferably identical)</li> </ul>                             |  |

## **Supported Operating Systems**

#### Introduction

This section describes the Microsoft Windows systems that have been tested for use with Sterling Gentran:Server.

The version and service pack numbers contained in this list are the releases that have been tested with Sterling Gentran: Server at the time this list was published.

#### Note

This information is intended to be used as a starting point for determining which versions of Sterling Gentran:Server and operating system are compatible. Refer to the IBM Sterling Customer Support website for the most current information on supported software:

(http://customer.sterlingcommerce.com)

## **Operating Systems**

This table identifies the operating systems supported for use with Sterling Gentran:Server for Microsoft Windows.

| Sterling Gentran:Server<br>System Component | Operating System                                     | Service<br>Pack |
|---------------------------------------------|------------------------------------------------------|-----------------|
| Single workstation license (non-distributed | Microsoft Windows 2000<br>Professional               | SP4             |
| environment)                                | Microsoft Windows 2000 Server                        | SP4             |
|                                             | Microsoft Windows 2000 Advanced<br>Server            | SP4             |
|                                             | Microsoft Windows Server 2003,<br>Standard Edition   | SP2             |
|                                             | Microsoft Windows Server 2003,<br>Enterprise Edition | SP2             |
|                                             | Microsoft Windows XP Professional                    | SP2             |
|                                             | Microsoft Windows Vista                              |                 |

| Sterling Gentran:Server<br>System Component                              | Operating System                                     | Service<br>Pack |
|--------------------------------------------------------------------------|------------------------------------------------------|-----------------|
| User Interface Client                                                    | Microsoft Windows XP Professional                    | SP2             |
| (distributed environment or single workstation)                          | Microsoft Windows 2000<br>Professional               | SP4             |
|                                                                          | Microsoft Windows 2003<br>Professional               | SP2             |
|                                                                          | Microsoft Windows Vista                              |                 |
| Primary System Controller/                                               | Microsoft Windows 2000 Server                        | SP4             |
| Process Controllers/ Communication Controllers (distributed environment) | Microsoft Windows 2000 Advanced<br>Server            | SP4             |
|                                                                          | Microsoft Windows Server 2003,<br>Enterprise Edition | SP2             |
|                                                                          | Microsoft Windows Server 2003,<br>Standard Edition   | SP2             |
| Node(s) in a Clustered<br>Environment                                    | Microsoft Windows 2000 Advanced<br>Server            | SP4             |
|                                                                          | Microsoft Windows Server 2003,<br>Enterprise Edition | SP2             |

#### Operating Systems in a Distributed Environment

In a non-clustered environment, you must have Microsoft Windows 2003 Enterprise Edition, Microsoft Windows 2003 Standard Edition, Microsoft Windows 2000 Server, Microsoft Windows 2000 Professional, or Microsoft Windows XP Professional (for user interface clients *only*) installed on each machine that is used in the Sterling Gentran:Server system. Depending on the type of system component that is installed on each machine, the operating system requirements vary.

In a clustered environment you must have Microsoft Windows 2000 Advanced Server or Microsoft Windows Server 2003 Enterprise Edition on all machines in the system.

You must have Microsoft Windows 2000 Server, Microsoft Windows 2000 Advanced Server, Microsoft Windows 2003 Enterprise Edition, or Microsoft Windows 2003 Standard Edition installed on your Sterling Gentran:Server primary system controller in a distributed system, because this allows you to administrate the domain.

#### Using VMWare Virtual Server Environment

With Sterling Gentran:Server for Microsoft Windows release 5.3, IBM will offer standard support of Sterling Gentran:Server for Microsoft Windows on supported versions of Microsoft Windows in a VMWare virtual server environment.

Customers who encounter problems that cannot be reproduced in a non-virtual Microsoft Windows environment will be referred to VMWare for appropriate support. IBM support for Sterling Gentran:Server for Microsoft Windows on Microsoft Windows extends to VMWare virtualization products that are supported by VMWare/EMC as of August 1, 2008.

### **Supported Databases**

#### Introduction

This section describes the database management systems that have been tested for use with Sterling Gentran:Server.

The version numbers contained in these list are the releases that have been tested with Sterling Gentran:Server at the time this list was published.

#### **Notes**

- This information is intended to be used as a starting point for determining which versions of Sterling Gentran:Server and databases are compatible. Refer to the Customer Support website for the most current information on supported software: <a href="https://www.sterlingcommerce.com/Customer">www.sterlingcommerce.com/Customer</a>
- Support for Oracle databases does not include support for the Oracle Exadata platform.

#### Database Management Systems

You must install a relational database management system (RDBMS). In a distributed environment, the RDBMS must be accessible to all machines on which Sterling Gentran:Server components are installed.

You must also install Open Database Connectivity (ODBC) on your machine (for a single workstation) or on each machine that has Sterling Gentran:Server components installed (for a distributed environment. In addition, you must install the appropriate drivers for your RDBMS. Sterling Gentran:Server uses ODBC to use databases from different vendors. Typically, ODBC and the correct drivers are installed with your RDBMS.

The following tables summarize the testing configurations with which Sterling Gentran:Server for Microsoft Windows is tested.

#### Recommendation

Check with your vendor for available updates. We strongly recommend that you apply any updates to a test environment prior to upgrading your production system.

#### **Notes**

- Using Microsoft Windows 2000 service pack updates will affect the Microsoft for Oracle ODBC driver version.
- Using Microsoft Windows 2000 or SQL Server service pack updates will affect the SQL Server driver version and update the version of MDAC installed on your system.

Supported Databases

#### SQL Server with Microsoft Windows

| IF you have SQL<br>Server database<br>version | Apply this SQL Service Pack                                        | Apply this ODBC Patch                                          | Supported<br>MDAC                             |
|-----------------------------------------------|--------------------------------------------------------------------|----------------------------------------------------------------|-----------------------------------------------|
| SQL Server 2000                               | SP4 (Please check with your vendor for recommended updates.)       | N/A<br>Controlled by MDAC<br>version.                          | MDAC 2.7 or 2.8 (applied by the service pack) |
| SQL Server 2005                               | SP2<br>(Please check with your vendor<br>for recommended updates.) | N/A<br>Controlled by MDAC<br>version and SQL Native<br>Client. | MDAC 9.0<br>(applied by OS<br>service pack)   |

#### Oracle with Microsoft Windows

|   | IF you have<br>racle database<br>version          | Apply this Oracle Patch Set                                                   | Apply this ODBC Patch                                                   | Supported<br>MDAC |
|---|---------------------------------------------------|-------------------------------------------------------------------------------|-------------------------------------------------------------------------|-------------------|
| • | Oracle 10g<br>Release 2<br>Oracle 9i<br>Release 2 | None required.<br>(Please check with your vendor<br>for recommended updates.) | None required. (Please check with your vendor for recommended updates.) | MDAC 2.7 or 2.8   |
| • | Oracle 11g                                        | None required.<br>(Please check with your vendor<br>for recommended updates.) | None required. (Please check with your vendor for recommended updates.) | MDAC 2.8          |

## Obtaining Additional Files

#### **ODBC** Administrator

The ODBC Administrator is found within the Microsoft Data Access Components. You can download these from the Microsoft website:

www.microsoft.com/data/ (Follow the links to the download site.)

#### **Oracle Patch Sets and Oracle Support Matrix**

Please contact Oracle to obtain Oracle Patch Sets and up-to-date status on Oracle configurations, or see the Oracle website:

www.oracle.com

## Clustering and Resident/Non-Resident Databases

#### Overview

The following table contains the operating system and database configurations that are supported for Sterling Gentran: Server for Microsoft Windows version 5.3. This table also describes the configurations in which resident or non-resident databases are supported.

|                    | Operating System                                  | Database                                    | Sterling Gentran:Server<br>in a Clustered System   | Sterling Gentran:Server<br>in a Non-Clustered<br>System |
|--------------------|---------------------------------------------------|---------------------------------------------|----------------------------------------------------|---------------------------------------------------------|
| Distributed System | Microsoft Windows 2000<br>Advanced Server         | <ul><li>SQL Server</li><li>Oracle</li></ul> | Supported with resident and non-resident databases | Supported with resident and non-resident databases      |
|                    | Microsoft Windows Server 2003, Enterprise Edition | <ul><li>SQL Server</li><li>Oracle</li></ul> | Supported with resident and non-resident databases | Supported with resident and non-resident databases      |
| Single Workstation | Microsoft Windows XP<br>Professional              | SQL Server                                  | Not supported                                      | Supported with resident and non-resident databases      |
|                    | Microsoft Windows Vista                           | SQL Server                                  | Not supported                                      | Supported with resident and non-resident databases      |
| Single W           | Microsoft Windows 2000<br>Professional            | SQL Server                                  | Not supported                                      | Supported with resident and non-resident databases      |
|                    | Microsoft Windows 2000<br>Professional            | Oracle                                      | Not supported                                      | Not supported                                           |

#### **Notes**

- ▶ See *Oracle with Microsoft Windows* on page 1 14 for supported versions of the Oracle database.
- Microsoft only supports clustering on Microsoft Windows 2000 Advanced Servers and Microsoft Windows 2003 Enterprise Edition. IBM supports clustering with a distributed license.
- Support for Oracle databases does not include support for the Oracle Exadata platform.

#### **Pre-installation Checklists**

#### Introduction

The following pre-installation checklists ensure that you have the necessary environmental components prior to installing Sterling Gentran:Server for Microsoft Windows.

#### Reference

Refer to the respective vendor Web sites for instructions on how to download components.

# Controller Pre-installation Checklist

You must have the following environmental components installed on each controller (primary system controller and all secondary controllers) prior to installing Sterling Gentran:Server.

- Microsoft Windows 2000 Professional SP4, Microsoft Windows 2000 Server SP4, Microsoft Windows 2000 Advanced Server SP4, Microsoft Windows 2003 Enterprise Edition SP2, Microsoft Windows 2003 Standard Edition SP2, Microsoft Windows XP Professional SP2, or Microsoft Windows Vista
- Microsoft Data Access Components (MDAC) ODBC

#### Reference

See *Database Management Systems* on page 1 - 13 for the supported MDAC versions.

#### Note

We recommend that you use the same version of MDAC on all your controller and user interface client machines in the Sterling Gentran:Server for Microsoft Windows system.

- Internet Explorer 6.0 (This is necessary to use the Data Definition Format (DDF) and some COM components.)
- If using SQL, Service Pack 4 for SQL Server 2000 or Service Pack 2 for SQL Server 2005
- ▶ If using ORACLE, appropriate Patch Sets from *Oracle with Microsoft Windows* on page 1 14

#### Procedures for Microsoft Outlook Users (Controller)

If you are using Microsoft Outlook 2000, Microsoft Outlook 2002, or Microsoft Outlook 2003 to configure e-mail audit notifications, you must perform the following prior to installing Sterling Gentran:Server:

- Install and configure a MAPI-compliant server, such as Microsoft Exchange, on a machine in the domain in which you run Sterling Gentran:Server.
- Configure a MAPI profile on the MAPI-compliant server.
- ▶ Install and configure Microsoft Outlook 98, Microsoft Outlook 2000, Microsoft Outlook 2002, or Microsoft Outlook 2003 on your primary system controller using a Microsoft Exchange Server profile.

For Microsoft Office XP and later (including Microsoft Outlook 2002 and later):

Due to Microsoft security changes, Microsoft Outlook must be configured for Microsoft Exchange Server for messages to be sent automatically. In addition, the Sterling Gentran:Server Primary System Controller must be in a trusted domain or in the same domain as the Microsoft Exchange Server.

#### Warning

The use of any other configuration of Microsoft Outlook will result in messages not being sent automatically unless the Microsoft Outlook client is launched.

#### Note

If the e-mail back-end is Microsoft Exchange, the Sterling Gentran:Server Mailbox service must use a domain account that has been granted access to a Microsoft Exchange mailbox. This allows the service to log on directly to the mailbox without being prompted for a password.

#### Note

Consult your Microsoft Outlook administrator if you are having issues with your MAPI-compliant server.

#### Recommendations

- Install Sterling Gentran:Server Sterling Gentran:Server-dedicated member server or stand-alone server—*not* a primary domain controller.
- Install Sterling Gentran:Server and your database management system (SQL or ORACLE) on a drive that is *not* your system drive.
- Prior to upgrading Sterling Gentran:Server, back up your database tables and your Sterling Gentran:Server data store.

#### Reference

Refer to the website for the database management system you are using for the most current information about backing up your database.

#### User Interface Client Pre-installation Checklist

You must have the following environmental components installed on each user interface client prior to installing Sterling Gentran:Server for Microsoft Windows.

- Microsoft Windows 2000 Professional SP4, Microsoft Windows 2003 Professional SP2, Microsoft Windows XP Professional SP2, or Microsoft Windows Vista
- Microsoft Data Access Components (MDAC) ODBC

#### Reference

See *Database Management Systems* on page 1 - 13 for the supported MDAC versions.

#### Note

We recommend that you use the same version of MDAC on all your controller and user interface client machines in the Sterling Gentran:Server system.

Internet Explorer 6.0
 (This is necessary to use the Data Definition Format (DDF) and some COM components.)

#### Clustered System Pre-installation Checklist

You must have the following environmental components installed on each node in your clustered environment prior to installing Sterling Gentran:Server:

Microsoft Data Access Components (MDAC) ODBC

#### Reference

See *Database Management Systems* on page 1 - 13 for the supported MDAC versions.

#### Note

We recommend that you use the same version of MDAC on all your machines in the Sterling Gentran:Server for Microsoft Windows system.

- Internet Explorer 6.0 (this is necessary to use the Data Definition Format (DDF) and some COM components)
- Microsoft Windows 2000 Server SP4, or Microsoft Windows 2003 Standard Edition SP2
- ▶ If using SQL, Service Pack 4 for SQL Server 2000 or Service Pack 2 for SQL Server 2005
- ▶ If using ORACLE, appropriate Patch Sets from the *Supported Software Lists* in the previous section

#### Procedures for Microsoft Outlook Users (Clustered)

If you are using Microsoft Outlook 2000, Microsoft Outlook 2002, or Microsoft Outlook 2003 to configure e-mail audit notifications, you must perform the following prior to installing Sterling Gentran:Server:

- Install and configure a MAPI-compliant server, such as Microsoft Exchange, on a machine in the domain in which you will run Sterling Gentran:Server.
- Configure a MAPI profile on the MAPI-compliant server.
- Install and configure Microsoft Outlook 2000, Microsoft Outlook 2002, or Microsoft Outlook 2003 on your primary system controller using a Microsoft Exchange Server profile.

For Microsoft Office XP and later (including Microsoft Outlook 2002 and later):

Due to Microsoft security changes, Microsoft Outlook must be configured for Microsoft Exchange Server for messages to be sent automatically. In addition, the primary system controller must be in a trusted domain or in the same domain as the Microsoft Exchange Server.

#### Warning

The use of any other configuration of Microsoft Outlook will result in messages not being sent automatically unless the Microsoft Outlook client is launched.

#### Note

If the e-mail back-end is Microsoft Exchange, the Sterling Gentran:Server Mailbox service must use a domain account that has been granted access to a Microsoft Exchange mailbox. This allows the service to log on directly to the mailbox without being prompted for a password.

#### Note

Consult your Microsoft Outlook administrator if you are having issues with your MAPI-compliant server.

#### Recommendation

Prior to upgrading Sterling Gentran:Server, back up your database tables and your Sterling Gentran:Server data store.

#### Reference

Refer to the website for the database management system you are using for the most current information on backing up your database.

### **Contacting Product Support**

#### **How To Get Help**

IBM® Sterling Customer Center provides a wealth of online resources that are available around the clock to enrich your business experience with IBM® Sterling Gentran®. By using Sterling Customer Center, you gain access to many self-support tools, including a Knowledge-Base, Documentation, Education, and Case Management. Access this site at: Sterling Customer Center. (<a href="http://customer.sterlingcommerce.com">http://customer.sterlingcommerce.com</a>)

Once logged in, select **Support Center** from the top navigation menu, and then locate Sterling Gentran product-specific support information from the left navigation menu.

Additionally, our Customer Support Reference Guide outlines our support hours, contact information, and key information that will enhance your support experience with us. For detailed information about Customer Support, please refer to the Customer Support Reference Guide accessible from the login page. (<a href="http://customer.sterlingcommerce.com">http://customer.sterlingcommerce.com</a>)

## **Notices**

This information was developed for products and services offered in the U.S.A.

IBM may not offer the products, services, or features discussed in this document in other countries. Consult your local IBM representative for information on the products and services currently available in your area. Any reference to an IBM product, program, or service is not intended to state or imply that only that IBM product, program, or service may be used. Any functionally equivalent product, program, or service that does not infringe any IBM intellectual property right may be used instead. However, it is the user's responsibility to evaluate and verify the operation of any non-IBM product, program, or service.

IBM may have patents or pending patent applications covering subject matter described in this document. The furnishing of this document does not grant you any license to these patents. You can send license inquiries, in writing, to:

IBM Director of Licensing

**IBM** Corporation

North Castle Drive

Armonk, NY 10504-1785

U.S.A.

For license inquiries regarding double-byte character set (DBCS) information, contact the IBM Intellectual

Property Department in your country or send inquiries, in writing, to:

Intellectual Property Licensing

Legal and Intellectual Property Law

IBM Japan Ltd.

1623-14, Shimotsuruma, Yamato-shi

Kanagawa 242-8502 Japan

The following paragraph does not apply to the United Kingdom or any other country where such provisions are inconsistent with local law: INTERNATIONAL BUSINESS

MACHINES CORPORATION PROVIDES THIS PUBLICATION "AS IS" WITHOUT WARRANTY OF ANY KIND, EITHER EXPRESS OR IMPLIED, INCLUDING, BUT NOT LIMITED TO, THE IMPLIED WARRANTIES OF NON-INFRINGEMENT, MERCHANTABILITY OR FITNESS FOR A PARTICULAR PURPOSE. Some states do not allow disclaimer of express or implied warranties in certain transactions, therefore, this statement may not apply to you.

This information could include technical inaccuracies or typographical errors. Changes are periodically made to the information herein; these changes will be incorporated in new editions of the publication. IBM may make improvements and/or changes in the product(s) and/or the program(s) described in this publication at any time without notice.

Any references in this information to non-IBM Web sites are provided for convenience only and do not in any manner serve as an endorsement of those Web sites. The materials at those Web sites are not part of the materials for this IBM product and use of those Web sites is at your own risk.

IBM may use or distribute any of the information you supply in any way it believes appropriate without incurring any obligation to you.

Licensees of this program who wish to have information about it for the purpose of enabling: (i) the exchange of information between independently created programs and other programs (including this one) and (ii) the mutual use of the information which has been exchanged, should contact:

**IBM** Corporation

J46A/G4

555 Bailey Avenue

San Jose, CA 95141-1003

U.S.A.

Such information may be available, subject to appropriate terms and conditions, including in some cases, payment of a fee.

The licensed program described in this document and all licensed material available for it are provided by IBM under terms of the IBM Customer Agreement, IBM International Program License Agreement or any equivalent agreement between us.

Any performance data contained herein was determined in a controlled environment. Therefore, the results obtained in other operating environments may vary significantly. Some measurements may have been made on development-level systems and there is no guarantee that these measurements will be the same on generally available systems. Furthermore, some measurements may have been estimated through extrapolation. Actual results may vary. Users of this document should verify the applicable data for their specific environment.

Information concerning non-IBM products was obtained from the suppliers of those products, their published announcements or other publicly available sources. IBM has not tested those products and cannot confirm the accuracy of performance, compatibility or any other claims related to non-IBM products. Questions on the capabilities of non-IBM products should be addressed to the suppliers of those products.

All statements regarding IBM's future direction or intent are subject to change or withdrawal without notice, and represent goals and objectives only.

This information is for planning purposes only. The information herein is subject to change before the products described become available. This information contains examples of data and reports used in daily business operations. To illustrate them as completely as possible, the examples include the names of individuals, companies, brands, and products. All of these names are ficticious and any similarity to the names and addresses used by an actual business enterprise is entirely coincidental.

#### COPYRIGHT LICENSE:

This information contains sample application programs in source language, which illustrate programming techniques on various operating platforms. You may copy, modify, and distribute these sample programs in any form without payment to IBM, for the purposes of developing, using, marketing or distributing application programs conforming to the application programming interface for the operating platform for which the sample programs are written. These examples have not been thoroughly tested under all conditions. IBM, therefore, cannot guarantee or imply reliability, serviceability, or function of these programs. The sample programs are provided "AS IS", without warranty of any kind. IBM shall not be liable for any damages arising out of your use of the sample programs.

Each copy or any portion of these sample programs or any derivative work, must include a copyright notice as follows:

- © IBM 2011. Portions of this code are derived from IBM Corp. Sample Programs. © Copyright IBM Corp. 2011.
- If you are viewing this information softcopy, the photographs and color illustrations may not appear.

#### **Trademarks**

IBM, the IBM logo, and ibm.com are trademarks or registered trademarks of International Business Machines Corp., registered in many jurisdictions worldwide. Other product and service names might be trademarks of IBM or other companies. A current list of IBM trademarks is available on the Web at "Copyright and trademark information" at www.ibm.com/legal/copytrade.shtml.

Adobe, the Adobe logo, PostScript, and the PostScript logo are either registered trademarks or trademarks of Adobe Systems Incorporated in the United States, and/or other countries.

IT Infrastructure Library is a registered trademark of the Central Computer and Telecommunications Agency which is now part of the Office of Government Commerce.

Intel, Intel logo, Intel Inside, Intel Inside logo, Intel Centrino, Intel Centrino logo, Celeron, Intel Xeon, Intel SpeedStep, Itanium, and Pentium are trademarks or registered trademarks of Intel Corporation or its subsidiaries in the United States and other countries.

Linux is a registered trademark of Linus Torvalds in the United States, other countries, or both.

Microsoft, Windows, Windows NT, and the Windows logo are trademarks of Microsoft Corporation in the United States, other countries, or both.

ITIL is a registered trademark, and a registered community trademark of the Office of Government Commerce, and is registered in the U.S. Patent and Trademark Office.

UNIX is a registered trademark of The Open Group in the United States and other countries.

Java and all Java-based trademarks and logos are trademarks or registered trademarks of Oracle and/or its affiliates.

Cell Broadband Engine is a trademark of Sony Computer Entertainment, Inc. in the United States, other countries, or both and is used under license therefrom.

Linear Tape-Open, LTO, the LTO Logo, Ultrium and the Ultrium Logo are trademarks of HP, IBM Corp. and Quantum in the U.S. and other countries.

Connect Control Center®, Connect:Direct®, Connect:Enterprise, Gentran®, Gentran:Basic®, Gentran:Control®, Gentran:Director®, Gentran:Plus®, Gentran:Realtime®, Gentran:Server®, Gentran:Viewpoint®, Sterling Commerce<sup>TM</sup>, Sterling Information Broker®, and Sterling Integrator® are trademarks or registered trademarks of Sterling Commerce, Inc., an IBM Company.

Other company, product, and service names may be trademarks or service marks of others.